# Configurazione di OSPF con Multi-Area Adjacency  $\overline{\phantom{a}}$

## Sommario

Introduzione **Prerequisiti Requisiti** Componenti usati Premesse **Configurazione** Esempio di rete Configurazioni iniziali del router Configurazione R1 Configurazione R<sub>2</sub> Configurazione R3 Configurazione R4 Configurazione R5 Comportamento predefinito Configurazione multi-area adiacente **Verifica** Risoluzione dei problemi

## Introduzione

In questo documento viene descritto come configurare il protocollo di routing OSPF (Open Shortest Path First) Link State per l'adiacenza tra aree.

# **Prerequisiti**

## **Requisiti**

Cisco raccomanda la conoscenza dei seguenti argomenti:

- $\cdot$  OSPF
- Adiacenza multiarea

Cisco consiglia anche di soddisfare questi requisiti prima di provare la configurazione descritta in questo documento:

- Il protocollo di routing dello stato del collegamento OSPF deve essere preconfigurato nella rete.
- Solo due diffusori OSPF utilizzano l'interfaccia tra cui funziona la funzionalità multi area ●OSPF. Il protocollo OSPF a più aree funziona solo su tipi di rete point-to-point.

## Componenti usati

Le informazioni fornite in questo documento si basano sulla tecnologia OSPF multiarea.

Le informazioni discusse in questo documento fanno riferimento a dispositivi usati in uno specifico ambiente di emulazione. Su tutti i dispositivi menzionati nel documento la configurazione è stata ripristinata ai valori predefiniti. Se la rete è operativa, valutare attentamente eventuali conseguenze derivanti dall'uso dei comandi.

## Premesse

Il protocollo di routing dello stato del collegamento OSPF utilizza il concetto di aree, ovvero sottodomini all'interno del dominio OSPF. Un router all'interno di un'area conserva le informazioni topologiche complete di tale area. Per impostazione predefinita, un'interfaccia può appartenere a una sola area OSPF. Ciò può non solo causare un routing non ottimale nella rete, ma può anche causare altri problemi se la rete non è progettata correttamente.

Quando su un'interfaccia è configurata l'adiacenza multi-area, gli altoparlanti OSPF formano più adiacenze (ADJ) su tale collegamento. L'interfaccia a più aree è un'interfaccia logica point-to-point su cui è formato l'ADJ. Questo documento descrive uno scenario in cui è possibile utilizzare Multi-Area OSPF ADJ per risolvere un problema e soddisfare i requisiti di rete.

# **Configurazione**

Esempio di rete

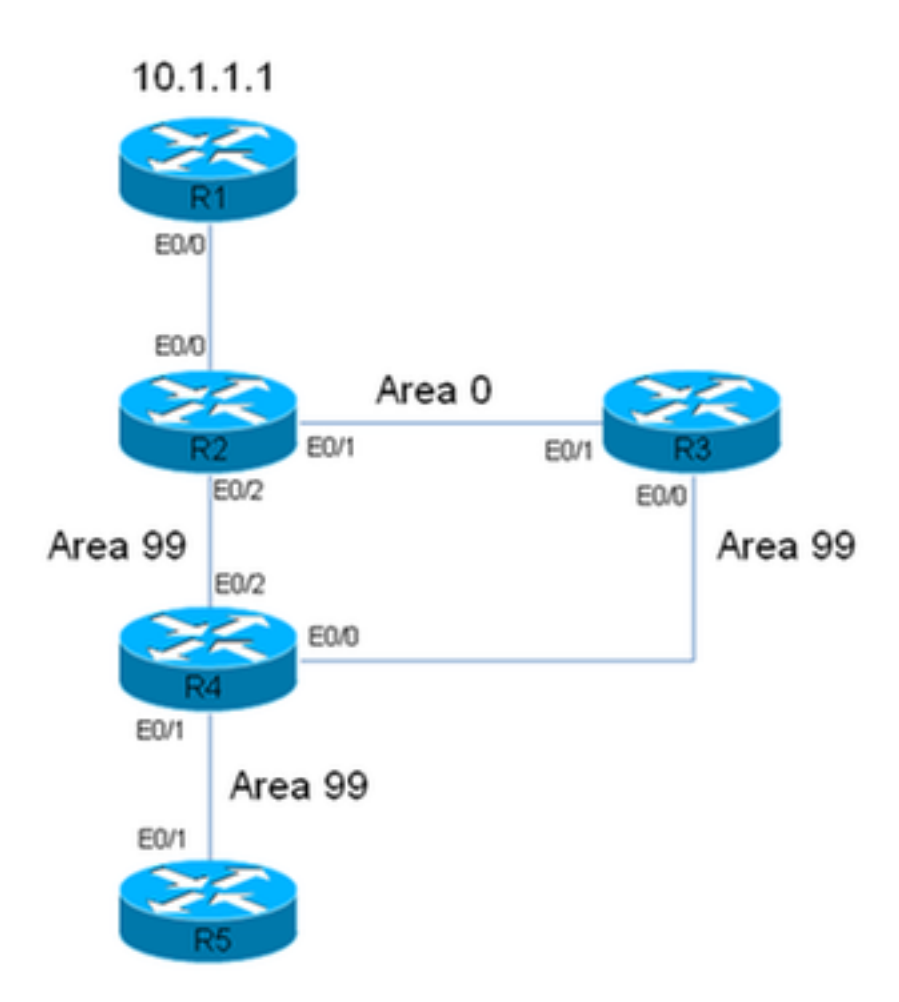

### R2 has a static route for 10.1.1.1/32 Prefix, which points to R1. This static is redistributed in OSPF domain.

In questo diagramma di rete viene utilizzato un dominio di rete/OSPF. Il sistema richiede che il traffico tra il router 5 (R5) e la R1 (10.1.1.1) passi sempre attraverso la R3. Si supponga che la R3 sia un firewall nella rete attraverso cui può essere indirizzato tutto il traffico o che il collegamento tra R3 e R4 abbia una larghezza di banda maggiore rispetto al collegamento tra R2 e R4. In entrambi i casi, il sistema richiede che il traffico passi attraverso R3 quando passa da R5 a R1 (prefisso 10.1.1.1/32).

## Configurazioni iniziali del router

Questa sezione descrive le configurazioni iniziali per R1-R5.

### Configurazione R1

```
interface Ethernet0/0
ip address 192.168.12.1 255.255.255.0
!
interface Loopback0
ip address 10.1.1.1 255.255.255.255
!
ip route 0.0.0.0 0.0.0.0 192.168.12.2
```
### Configurazione R2

```
interface Ethernet0/0
ip address 192.168.12.2 255.255.255.0
!
interface Ethernet0/1
ip address 192.168.23.2 255.255.255.0
ip ospf network point-to-point
ip ospf 1 area 0
!
interface Ethernet0/2
ip address 192.168.24.2 255.255.255.0
ip ospf network point-to-point
ip ospf 1 area 99
!
interface Loopback0
ip address 10.2.2.2 255.255.255.255
!
ip route 10.1.1.1 255.255.255.255 192.168.12.1
!
router ospf 1
router-id 0.0.0.2
redistribute static metric-type 1 subnets
```
#### Configurazione R3

```
interface Ethernet0/0
ip address 192.168.34.3 255.255.255.0
ip ospf network point-to-point
ip ospf 1 area 99
!
interface Ethernet0/1
ip address 192.168.23.3 255.255.255.0
ip ospf network point-to-point
ip ospf 1 area 0
!
interface Loopback0
ip address 10.3.3.3 255.255.255.255
!
router ospf 1
router-id 0.0.0.3
```
### Configurazione R4

```
interface Ethernet0/0
ip address 192.168.34.4 255.255.255.0
ip ospf network point-to-point
ip ospf 1 area 99
!
interface Ethernet0/1
ip address 192.168.45.4 255.255.255.0
ip ospf network point-to-point
ip ospf 1 area 99
!
interface Ethernet0/2
ip address 192.168.24.4 255.255.255.0
ip ospf network point-to-point
ip ospf 1 area 99
!
interface Loopback0
ip address 10.4.4.4 255.255.255.255
!
```
router ospf 1 router-id 0.0.0.4

#### Configurazione R5

```
interface Ethernet0/1
ip address 192.168.45.5 255.255.255.0
ip ospf network point-to-point
ip ospf 1 area 99
!
interface Loopback0
ip address 10.5.5.5 255.255.255.255
!
router ospf 1
router-id 0.0.0.5
```
#### Comportamento predefinito

Con le configurazioni precedenti, questa sezione descrive i comportamenti predefiniti del router.

Ecco una traccia da R5 a 10.1.1.1. Notate che il traffico passa attraverso R2, non R3:

```
R5#traceroute 10.1.1.1
Type escape sequence to abort.
Tracing the route to 10.1.1.1
VRF info: (vrf in name/id, vrf out name/id)
1 192.168.45.4 6 msec 6 msec 6 msec <<< R4
2 192.168.24.2 6 msec 6 msec 8 msec <<< R2
3 192.168.12.1 8 msec * 3 msec <<< R1
```
In questa rete, il router R4 deve prendere la decisione e può indirizzare il traffico verso R3, non direttamente verso R2, in base ai requisiti del sistema.

Di seguito è riportato un esempio della tabella di routing su R4:

```
R4#show ip route 10.1.1.1
Routing entry for 10.1.1.1/32
Known via "ospf 1", distance 110, metric 30, type extern 1
Last update from 192.168.24.2 on Ethernet0/2, 00:14:33 ago
Routing Descriptor Blocks:
* 192.168.24.2, from 0.0.0.2, 00:14:33 ago, via Ethernet0/2 <<< Towards R2
Route metric is 30, traffic share count is 1
```
A questa route viene associata una metrica di 30 per il prefisso 10.1.1.1/32. Questa condizione è causata da una metrica predefinita di 20 utilizzata dal router ASBR (Autonomous System Boundary Router) (R2) e da un costo di 10 sull'interfaccia Eth0/2 su R4.

Il percorso da R4 al prefisso 10.1.1.1/32 tramite R3 è più lungo. In questo caso, il costo per Interface Ethernet 0/2 su R4 (il percorso verso R2) viene modificato per verificare se cambia il comportamento:

interface Ethernet0/2 ip address 192.168.24.4 255.255.255.0 ip ospf network point-to-point ip ospf 1 area 99  **ip ospf cost 100** end

Di seguito viene riportata la traccia da R5 e l'output del comando show ip route da R4:

```
R5#traceroute 10.1.1.1
Type escape sequence to abort.
Tracing the route to 10.1.1.1
VRF info: (vrf in name/id, vrf out name/id)
1 192.168.45.4 4 msec 9 msec 8 msec <<< R4
2 192.168.24.2 8 msec 9 msec 10 msec <<< R2
3 192.168.12.1 10 msec * 5 msec <<< R1
R4#show ip route 10.1.1.1
Routing entry for 10.1.1.1/32
```
Known via "ospf 1", distance 110, **metric 120**, type extern 1 Last update from 192.168.24.2 on Ethernet0/2, 00:01:50 ago Routing Descriptor Blocks: \* 192.168.24.2, from 0.0.0.2, 00:01:50 ago, via **Ethernet0/2** Route metric is 120, traffic share count is 1

Come mostrato nella traccia, il traffico proveniente da R5 segue lo stesso percorso e non passa attraverso R3. Inoltre, come mostrato nell'output del comando show ip route 10.1.1.1 su R4, ha effetto il costo di 100 aggiunto su R4 (interfaccia Ethernet 0/2) e il costo della route al prefisso è 120 (rispetto a 30). Tuttavia, il percorso non è stato ancora modificato e non è stato ancora soddisfatto il requisito del flusso del traffico attraverso la R3.

Per determinare la causa di questo comportamento, di seguito viene riportato l'output del comando show ip ospf border-routers R4 (il costo sull'interfaccia R4 Ethernet 0/2 è ancora impostato su 100):

```
R4#show ip ospf border-routers
           OSPF Router with ID (0.0.0.4) (Process ID 1)
              Base Topology (MTID 0)
 Internal Router Routing Table
Codes: i - Intra-area route, I - Inter-area route
```
**i** 0.0.0.2 [100] via 192.168.24.2, Ethernet0/2, ABR/ASBR, Area 99, SPF 3 i 0.0.0.3 [10] via 192.168.34.3, Ethernet0/0, ABR, Area 99, SPF 3

In R4, è possibile notare che esistono due router di confine area (ABR) (0.0.0.2, ovvero R2, e 0.0.0.3, ovvero R3) e che R2 è l'ASBR. Questo output mostra anche le informazioni Intra-Area (i) per l'ASBR.

A questo punto, l'interfaccia Ethernet 0/2 viene chiusa su R4 per determinare se il traffico passa attraverso R3 e vedere come appare l'output del comando show ip ospf border-routers:

interface Ethernet0/2 ip address 192.168.24.4 255.255.255.0 ip ospf network point-to-point ip ospf 1 area 99 ip ospf cost 100  **shutdown**  end Di seguito viene riportata la traccia da R5 e l'output del comando show ip route da R4:

R5#**traceroute 10.1.1.1** Type escape sequence to abort. Tracing the route to 10.1.1.1

VRF info: (vrf in name/id, vrf out name/id) 1 192.168.45.4 7 msec 7 msec 8 msec **<<< R4** 2 192.168.34.3 9 msec 8 msec 8 msec **<<< R3** 3 192.168.23.2 9 msec 9 msec 7 msec **<<< R2** 4 192.168.12.1 8 msec \* 4 msec **<<< R1**

R4#**show ip route 10.1.1.1** Routing entry for 10.1.1.1/32 Known via "ospf 1", distance 110, **metric 40**, type extern 1 **<<< Metric 40** Last update from 192.168.34.3 on Ethernet0/0, 00:01:46 ago **<<< Traffic to R2** Routing Descriptor Blocks: \* 192.168.34.3, from 0.0.0.2, 00:01:46 ago, via Ethernet0/0 Route metric is 40, traffic share count is 1

Come mostrato nella figura, quando l'interfaccia Ethernet 0/2 viene chiusa su R4, il traffico passa attraverso R3. Inoltre, il costo associato alla route verso R3 è solo di 40, mentre il costo verso 10.1.1.1/32 via R2 è di 120. Il protocollo OSPF preferisce ancora instradare il traffico via R2 anziché R3, anche se il costo per raggiungere 10.1.1.1/32 è inferiore tramite R3.

Di seguito è riportato l'output del comando show ip ospf border-routers ancora una volta su R4:

R4#**show ip ospf border-routers** OSPF Router with ID (0.0.0.4) (Process ID 1) Base Topology (MTID 0) Internal Router Routing Table Codes: i - Intra-area route, I - Inter-area route

**I** 0.0.0.2 [20] via 192.168.34.3, Ethernet0/0, ASBR, Area 99, SPF 4 i 0.0.0.3 [10] via 192.168.34.3, Ethernet0/0, ABR, Area 99, SPF 4

Le informazioni necessarie per raggiungere l'ASBR sono le informazioni *tra aree*. Tuttavia, le informazioni intra-area che descrivono in dettaglio come raggiungere l'ASBR sono preferibili alle informazioni inter-area, indipendentemente dal costo OSPF associato ai due percorsi.

Per questo motivo, il percorso tramite R3 non è stato preferito, anche se il costo tramite R3 è inferiore.

In questo caso, l'interfaccia Ethernet 0/2 è ripristinata su R4:

interface Ethernet0/2 no shutdown end La traccia da R5 indica che le azioni di routing ritornano a quelle osservate in precedenza (il traffico non scorre attraverso R3):

```
R5#traceroute 10.1.1.1
Type escape sequence to abort.
Tracing the route to 10.1.1.1
VRF info: (vrf in name/id, vrf out name/id)
1 192.168.45.4 6 msec 7 msec 7 msec <<< R4
2 192.168.24.2 7 msec 8 msec 7 msec <<< R2
3 192.168.12.1 8 msec * 12 msec <<< R1
```
Per risolvere questo problema, è possibile procedere in diversi modi (l'elenco non è esaustivo):

- Modificate l'area da R2 a R3 impostandola su 99, quindi modificate il costo.
- Aggiungere un altro collegamento tra R2 e R3 e configurarlo per l'area 99.

• Usa rettifica area multipla

Per informazioni sul funzionamento di ADJ OSPF a più aree e sulla risoluzione immediata del problema, consultare la sezione successiva.

#### Configurazione multi-area adiacente

Come accennato in precedenza, la funzione AGG area multipla può essere utilizzata per creare più adiacenze logiche point-to-point su un singolo collegamento. Il requisito è che vi siano solo due altoparlanti OSPF sul collegamento e, in una rete di trasmissione, è necessario modificare manualmente il tipo di rete OSPF sul collegamento impostandolo su Point-to-Point.

Questa funzionalità consente di condividere un singolo collegamento fisico tra più aree e crea un percorso tra aree in ognuna delle aree che condividono il collegamento.

Per soddisfare questo requisito, è necessario configurare OSPF Multi-Area ADJ tra R2 e R3 su collegamento Ethernet 0/1, che attualmente si trova solo nell'Area 0.

Ecco la configurazione per R2:

interface Ethernet0/1 ip address 192.168.23.2 255.255.255.0 ip ospf network point-to-point  **ip ospf multi-area 99** ip ospf 1 area 0 end Ecco la configurazione per R3:

interface Ethernet0/1 ip address 192.168.23.3 255.255.255.0 ip ospf network point-to-point  **ip ospf multi-area 99** ip ospf 1 area 0 end L'ADJ OSPF è disponibile sul collegamento virtuale:

%OSPF-5-ADJCHG: Process 1, Nbr 0.0.0.2 on OSPF\_MA0 from LOADING to FULL, Loading Done %OSPF-5-ADJCHG: Process 1, Nbr 0.0.0.3 on OSPF\_MA0 from LOADING to FULL, Loading Done Ecco la nuova ADJ:

#### **R2#show ip ospf neighbor 0.0.0.3** <Snip> Neighbor 0.0.0.3, interface address 192.168.23.3 In the area 99 via interface OSPF\_MA0 Neighbor priority is 0, State is FULL, 6 state changes DR is 0.0.0.0 BDR is 0.0.0.0 Options is 0x12 in Hello (E-bit, L-bit) Options is 0x52 in DBD (E-bit, L-bit, O-bit) LLS Options is 0x1 (LR) Dead timer due in 00:00:39 Neighbor is up for 00:03:01 Index 2/3, retransmission queue length 0, number of retransmission 0 First 0x0(0)/0x0(0) Next 0x0(0)/0x0(0)

 Last retransmission scan length is 0, maximum is 0 Last retransmission scan time is 0 msec, maximum is 0 msec

#### **R3#show ip ospf neighbor 0.0.0.2**

<Snip> Neighbor 0.0.0.2, interface address 192.168.23.2 In the area 99 via interface OSPF\_MA0 Neighbor priority is 0, State is FULL, 6 state changes DR is 0.0.0.0 BDR is 0.0.0.0 Options is 0x12 in Hello (E-bit, L-bit) Options is 0x52 in DBD (E-bit, L-bit, O-bit) LLS Options is 0x1 (LR) Dead timer due in 00:00:39 Neighbor is up for 00:01:41 Index 2/3, retransmission queue length 0, number of retransmission 0 First 0x0(0)/0x0(0) Next 0x0(0)/0x0(0 Last retransmission scan length is 0, maximum is 0 Last retransmission scan time is 0 msec, maximum is 0 msec

### Verifica

Per verificare il corretto funzionamento della configurazione, immettere il comando show ip ospf border-routers su R4:

```
R4#show ip ospf border-routers
           OSPF Router with ID (0.0.0.4) (Process ID 1)
               Base Topology (MTID 0)
Internal Router Routing Table
Codes: i - Intra-area route, I - Inter-area route
```
i 0.0.0.3 [10] via 192.168.34.3, Ethernet0/0, ABR, Area 99, SPF 10 **i** 0.0.0.2 [20] via 192.168.34.3, Ethernet0/0, ABR/ASBR, Area 99, SPF 10

Come mostrato, le informazioni all'interno della zona utilizzate per indirizzare il traffico verso R2 (0.0.2)/ASBR si riferiscono a R3. In questo modo è possibile risolvere il problema descritto in precedenza.

Ecco la traccia da R5:

R5#**traceroute 10.1.1.1** Type escape sequence to abort. Tracing the route to 10.1.1.1 VRF info: (vrf in name/id, vrf out name/id) 1 192.168.45.4 8 msec 9 msec 8 msec **<<< R4** 2 192.168.34.3 8 msec 8 msec 8 msec **<<< R3** 3 192.168.23.2 7 msec 8 msec 8 msec **<<< R2** 4 192.168.12.1 8 msec \* 4 msec **<<< R1**

Come mostrato nella figura, il traffico proveniente da R5 e destinato a 10.1.1.1 scorre correttamente attraverso R3 e vengono soddisfatti i requisiti di sistema.

Immettere il comando show ip ospf neighbors su R2, R3 e R4 per verificare se gli ADJ sono stati stabiliti:

#### **R2#show ip ospf neighbor**

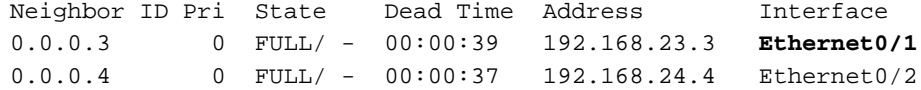

0.0.0.3 0 FULL/ - 00:00:33 192.168.23.3 **OSPF\_MA0**

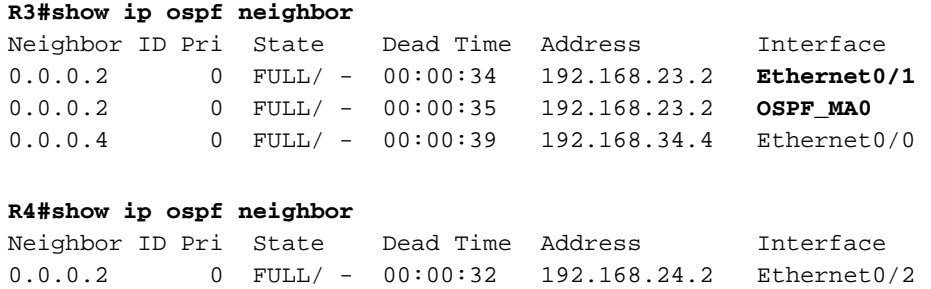

0.0.0.5 0 FULL/ - 00:00:32 192.168.45.5 Ethernet0/1 0.0.0.3 0 FULL/ - 00:00:35 192.168.34.3 Ethernet0/0

Nota: In questi output, le voci dell'interfaccia Ethernet0/1 indicano l'ADJ sull'area 0, mentre le voci dell'interfaccia OSPF\_MA0 indicano l'ADJ multiarea sull'area 99.

L'interfaccia Ethernet 0/2 di R4 ha ancora un costo di 100, e il percorso tramite R3 è preferito su R4. Se questo costo viene rimosso, R4 instrada il traffico direttamente verso R2 come prima.

Di seguito vengono riportati la configurazione e l'output del comando show ip route su R4 con il costo IP OSPF di 100, ancora configurato su Ethernet 0/2 dell'interfaccia R4:

```
interface Ethernet0/2
 ip address 192.168.24.4 255.255.255.0
 ip ospf network point-to-point
 ip ospf 1 area 99
ip ospf cost 100
R4#show ip route 10.1.1.1
Routing entry for 10.1.1.1/32
Known via "ospf 1", distance 110, metric 40, type extern 1
Last update from 192.168.34.3 on Ethernet0/0, 00:28:45 ago
Routing Descriptor Blocks:
```
\* 192.168.34.3, from 0.0.0.2, 00:28:45 ago, via Ethernet0/0 Route metric is 40, traffic share count is 1

Di seguito vengono riportati la configurazione e l'output del comando **show ip route** su R4 quando si rimuove il costo:

interface Ethernet0/2 ip address 192.168.24.4 255.255.255.0 ip ospf network point-to-point ip ospf 1 area 99 end

R4#**show ip route 10.1.1.1** Routing entry for 10.1.1.1/32 Known via "ospf 1", distance 110, metric 30, type extern 1 Last update from 192.168.24.2 on Ethernet0/2, 00:00:13 ago Routing Descriptor Blocks: \* 192.168.24.2, from 0.0.0.2, 00:00:13 ago, via Ethernet0/2 **<<< Route changed back to R2** Route metric is 30, traffic share count is 1

## Risoluzione dei problemi

Non sono attualmente disponibili informazioni specifiche per risolvere i problemi relativi a questa

configurazione.

### Informazioni su questa traduzione

Cisco ha tradotto questo documento utilizzando una combinazione di tecnologie automatiche e umane per offrire ai nostri utenti in tutto il mondo contenuti di supporto nella propria lingua. Si noti che anche la migliore traduzione automatica non sarà mai accurata come quella fornita da un traduttore professionista. Cisco Systems, Inc. non si assume alcuna responsabilità per l'accuratezza di queste traduzioni e consiglia di consultare sempre il documento originale in inglese (disponibile al link fornito).